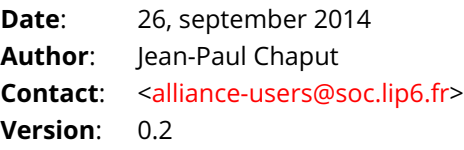

**Disclaimer:** This document is still far from complete.

# <span id="page-0-0"></span>**Symbolic To Real Conversion in Alliance**

# **Contents**

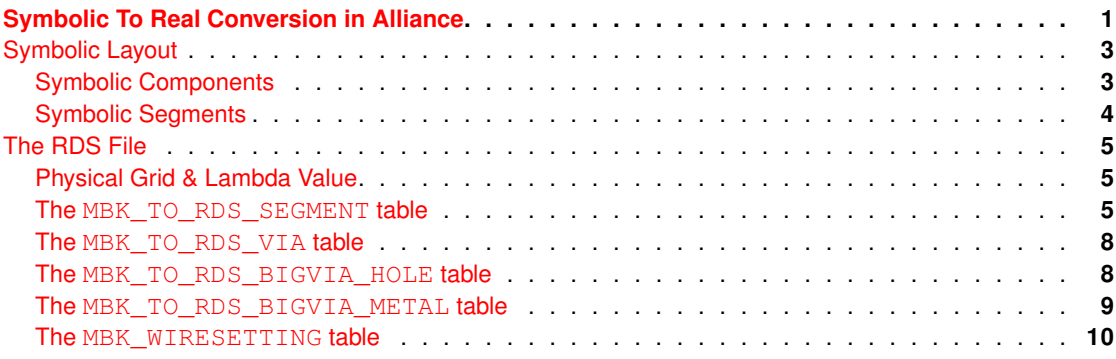

# **system-message**

ERROR/3 in RDSpage.rst, line 23 Duplicate substitution definition name: "DRC". backrefs:

# <span id="page-2-0"></span>**Symbolic Layout**

# <span id="page-2-1"></span>**Symbolic Components**

A symbolic layout is, in practice, made of only of three objects:

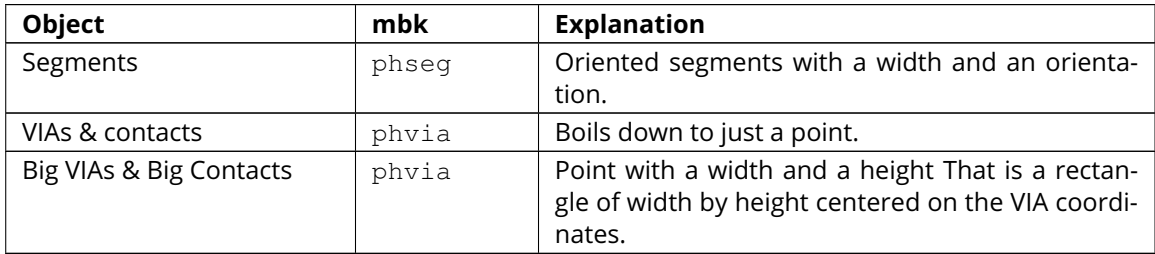

Each of thoses objects is associated to a *symbolic layer* which will control how the object is translated in many *real rectangles*.

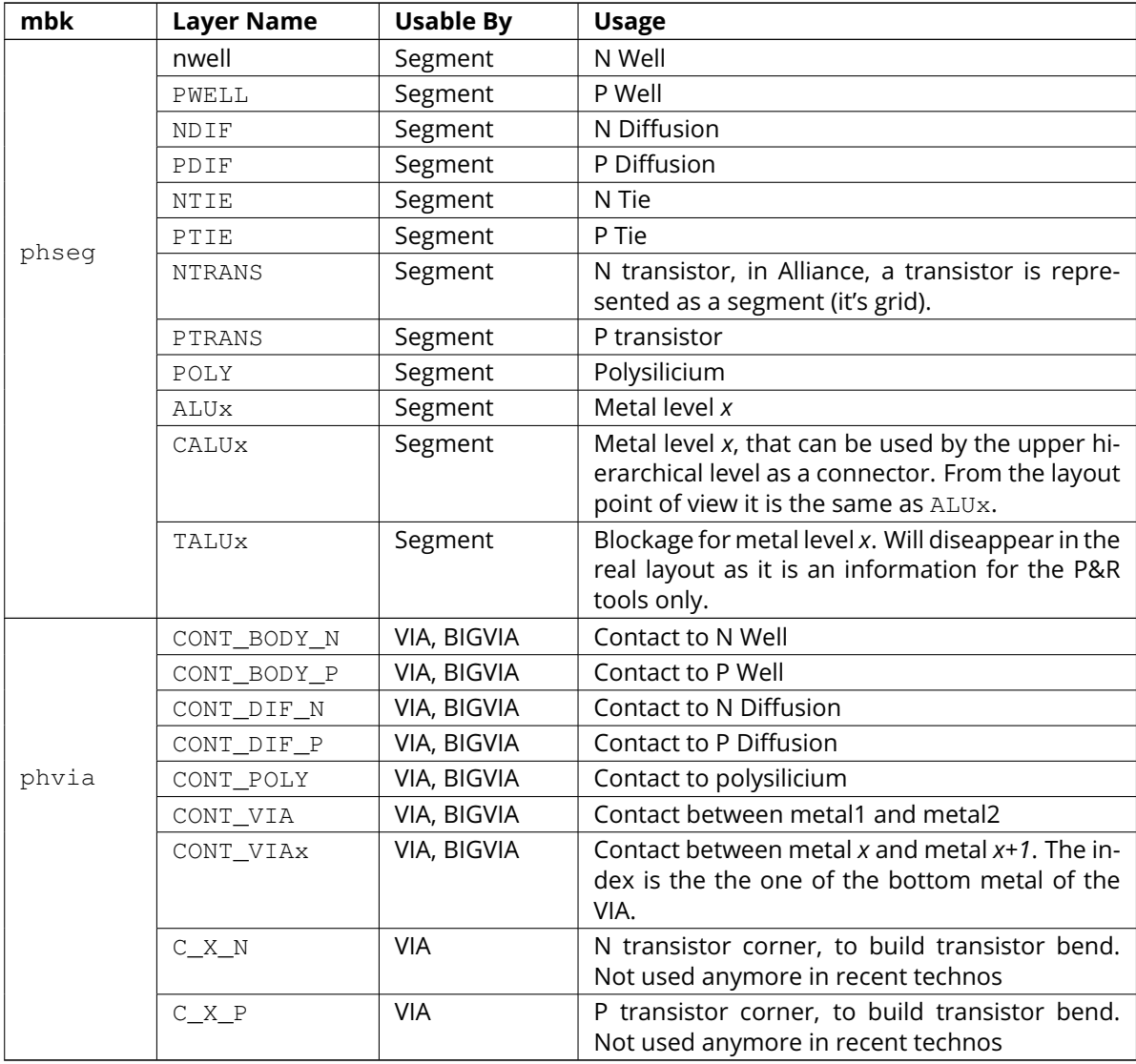

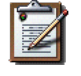

#### **Note**

Not all association of object and symbolic layers are meaningful. For instance you cannot associate a contact to a NTRANS layer.

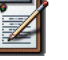

#### **Note**

The symbolic layer associated with blockages is prefixed by a T, for *transparency*, which may seems silly. It is for historical reasons, it started as a true transparency, but at some point we had to invert the meaning (blockage) with the rise of over-the-cell routing, but the name stuck...

# <span id="page-3-0"></span>**Symbolic Segments**

In Alliance, segments are oriented (up, down, left, right). This disambiguate the left or right side when using the LCW and RCW rules in the rds file. It allows to generate, if needed, asymetric object in the real layout file.

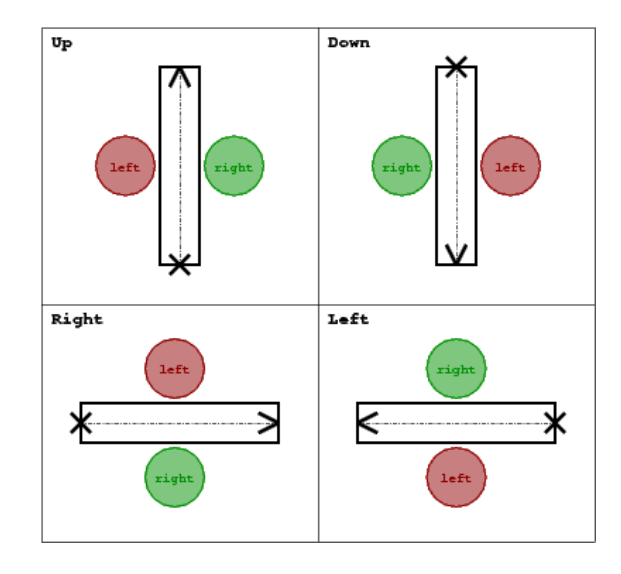

**Note**

# <span id="page-4-0"></span>**The RDS File**

The RDS file control how a symbolic layout is transformed into it's real conterpart.

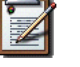

**Unit used inside the RDS file:** all units are expressed in micrometers.

Alliance tools relying on the RDS file, and what layers are active for them:

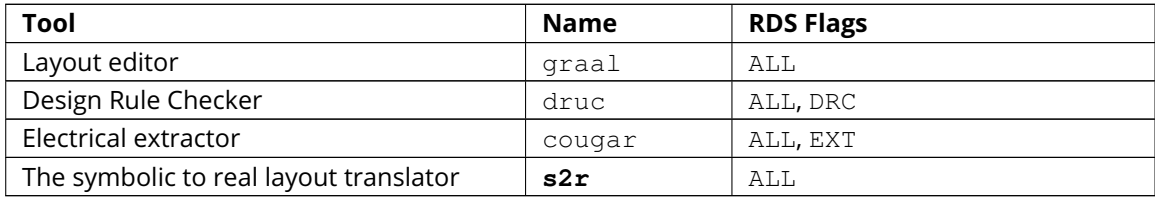

# <span id="page-4-1"></span>**Physical Grid & Lambda Value**

RDS file:

DEFINE PHYSICAL GRID 0.005 DEFINE LAMBDA 0.09

Tells that the physical grid (founder grid) step is 0.005µm and the lambda has a value of 0.09µm. That is, one lambda is 18 grid steps.

We can distinguish two kind of rds files:

- The *1µm* kind, odd segment widths and coordinates are allowed, but the LAMBDA value **must** represent an *even* number of foundry grid step.
- The *2µm* kind, segments widths and coordinates must all be even. And in that case the LAMBDA value can be any multiple of the foundry grid.

#### <span id="page-4-2"></span>**The MBK\_TO\_RDS\_SEGMENT table**

The MBK TO RDS SEGMENT table control the way segments are translated into real rectangles. Be aware that we are translating *segments* and not *rectangles*. Segments are defined by their axis (source & target points) and their width. The geometrical transformations are described according to that model. Obviously, they are either horizontal or vertical.

The translation method of a symbolic segment is as follow:

- 1. The segment is translated into one or more physical rectangles. The generated rectangles depends on the tool which is actually using rds and the flag for the considered real layer. For instance, real layers flagged with DRC will be generated for **s2r** (for the cif or gds) and druc, but will not be shown under graal.
- 2. Translation into one real layer. *First* the source & target coordinates and width of the symbolic segment are multiplied by the LAMBDA value to obtain a real segment. *Then* one of the VW, LCW or RCW transformation is applied to that segment to get the final real rectangle.
	- VW for Variable Width, expand the real layer staying centered from the original one. In those rules, the third number is not used, it is only here to make the life easier for the parser...

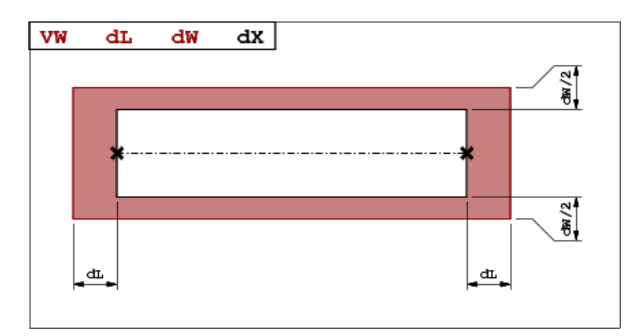

• LCW or RCW for Left/Right Constant Width, create an off-center rectangle of fixed width relatively to the real segment. Note that the SP number is the distance *between the edge* of the real segment and the edge of the generated real rectangle (*not* from the axis). It is often zero.

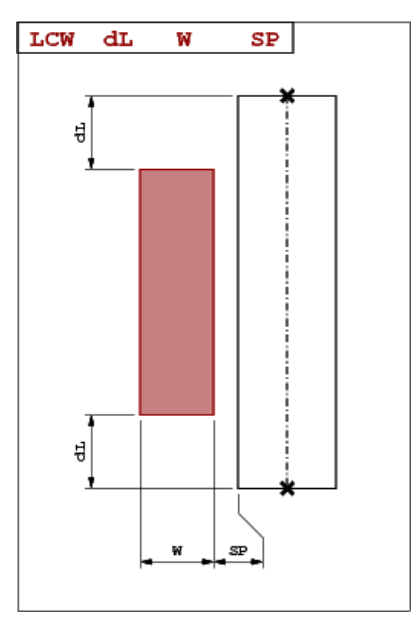

#### Examples:

TABLE MBK\_TO\_RDS\_SEGMENT

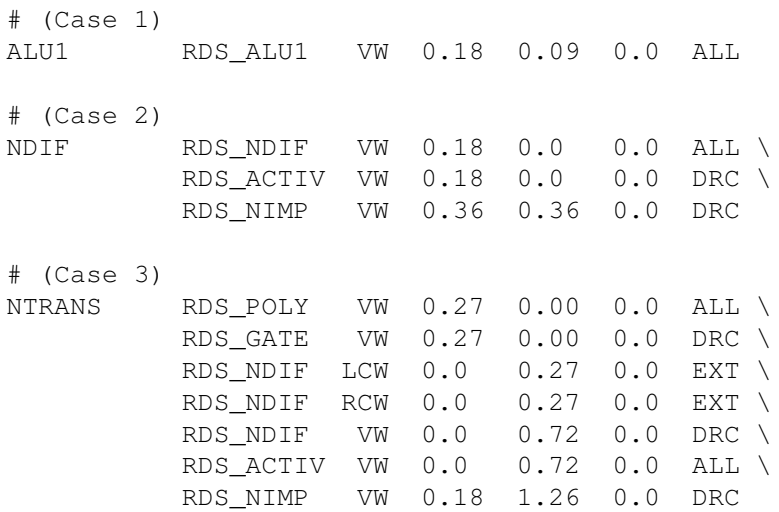

END

 $\vert$  Case  $\vert$  1 the ALU1 is translated in exacitly one real rectangle of RDS\_ALU1, both ends are extended by 0.18µm and it's width is increased by 0.09µm.

 $\sqrt{\text{Case 2}}$  the NDIF will be translated into only one segment under  $\text{grad}$ , for symbolic visualization. And into three real rectangles for **s2r** and druc.

 $\sqrt{2}$  Case 3 the NTRANS, associated to a transistor is a little bit more complex, the generated shapes are different for the extractor cougar in one hand, and for both druc & **s2r** in the other hand.

• For the extractor (EXT & ALL flags) there will be four rectangles generateds:

- 1. The gate (RDS\_GATE)
- 2. The left diffusion of the transistor (source or drain) (RDS\_NDIF).
- 3. The right diffusion of the transistor (drain or source) (RDS\_NDIF).
- 4. The active area (RDS\_ACTIV).

As the extractor must kept separate the source and the drain of the transistor, they are generated as two offset rectangles, using the LCW and RCW directives.

• For **s2r** and druc (DRC and ALL), five rectangles are generateds:

- 1. The poly (RDS\_POLY).
- 2. The gate (RDS\_GATE).
- 3. The diffusion, as one rectangle that covers both the  $LCW$  and the  $RCW$  (RDS\_NDIF).
- 4. The active area (RDS\_ACTIV).
- 5. The N implantation (RDS\_NIMP).

In the layout send to the foundry, the source & drain are draw as one rectangle across the gate area (the transistor being defined by the intersection of both rectangles).

#### <span id="page-7-0"></span>**The MBK\_TO\_RDS\_VIA table**

This table is to translate *default* VIAs into real via. In the symbolic layout the default VIA is simply a point and a set of layers. All layers are converted in squares shapes centered on the VIA coordinate. The one dimension given is the size of the side of that square.

Note that although we are refering to VIAs, which for the purists are between two metal layers, this table also describe *contacts*.

Example:

TABLE MBK\_TO\_RDS\_VIA

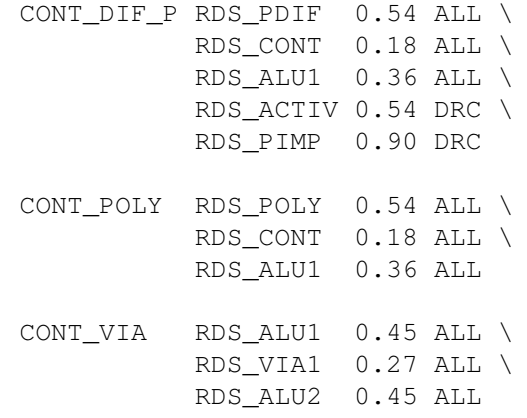

END

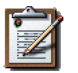

### **Note**

In CONT DIF P you may see that only three layers will be shown under graal, but five will be generated in the gds layout.

# <span id="page-7-1"></span>**The MBK\_TO\_RDS\_BIGVIA\_HOLE table**

In **s2r**, when generating BIGVIAs, the matrix of holes they contains is not draw relative to the position of the BIGVIA itself, but on a grid which is common througout all the design real layout. This is to allow overlap between two BIGVIA without risking the holes matrix to be not exactly overlapping. As a consequence, when visualizing the  $qds$  file, the holes may not be centerend inside one individual BIGVIA.

The MBK\_TO\_RDS\_BIGVIA\_HOLE table define the global hole matrix for the whole design. The first number is the individual hole side and the second the grid step (edge to edge). The figure below show the hole generation.

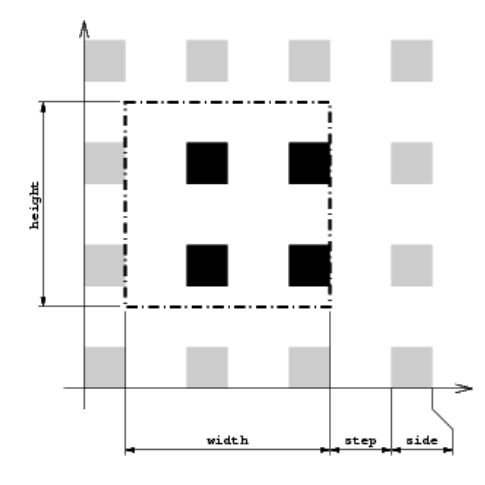

### Example of BIGVIA overlap:

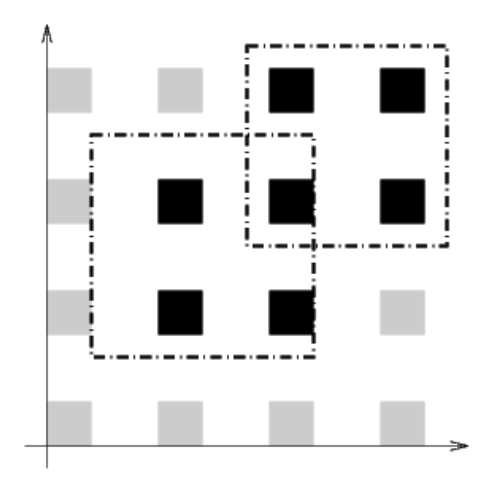

#### Example:

TABLE MBK\_TO\_RDS\_BIGVIA\_HOLE

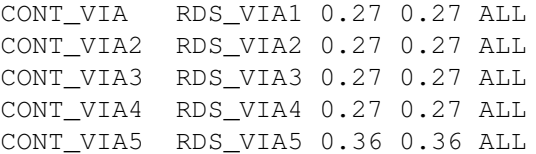

END

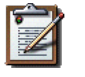

#### **Note**

**BIGVIA demotion.** If the size of the bigvia is too small, there is a possibility that no hole from the global matrix will be under it. To avoid that case, if the either side of the BIGVIA is less than  $1.5 \times$ step, the BIGVIA is demoted to a simple VIA.

#### <span id="page-8-0"></span>**The MBK\_TO\_RDS\_BIGVIA\_METAL table**

This table describe how the metal part of a BIGVIA is expanded (for the hole part, see the previous table MBK\_TO\_RDS\_BIGVIA\_HOLE). The rule give for each metal:

- 1. The *delta-with* (have to ask Franck).
- 2. The *overhang*, the length the real rectangle is expanded on each side from the symbolic rectange.

#### Example:

TABLE MBK\_TO\_RDS\_BIGVIA\_METAL

CONT\_VIA RDS\_ALU1 0.0 0.09 ALL \ RDS\_ALU2 0.0 0.09 ALL CONT VIA2 RDS ALU2  $0.0$  0.09 ALL \ RDS\_ALU3 0.0 0.09 ALL CONT\_VIA3 RDS\_ALU3 0.0 0.09 ALL \ RDS\_ALU4 0.0 0.09 ALL

CONT VIA4 RDS ALU4  $0.0$  0.09 ALL \ RDS\_ALU5 0.0 0.09 ALL CONT\_VIA5 RDS\_ALU5 0.0 0.09 ALL \ RDS\_ALU6 0.0 0.18 ALL

<span id="page-9-0"></span>**The MBK\_WIRESETTING table**

From a strict standpoint this table shouldn't be here but put in a separate configuration file, because it contains informations only used by the symbolic layout tools (ocp, nero, ring).

This table defines the cell gauge the routing pitch and minimal (symbolic) wire width and minimal spacing for the routers. They are patly redundant.

Example:

END

TABLE MBK\_WIRESETTING

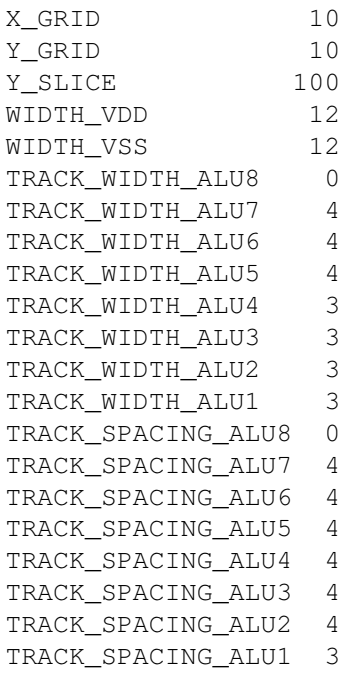

END